### **CGN 2420** Introduction to Mathcad

Instructor: Professor Cora Martinez, PhDDepartment of Civil and Environmental EngineeringFlorida International University

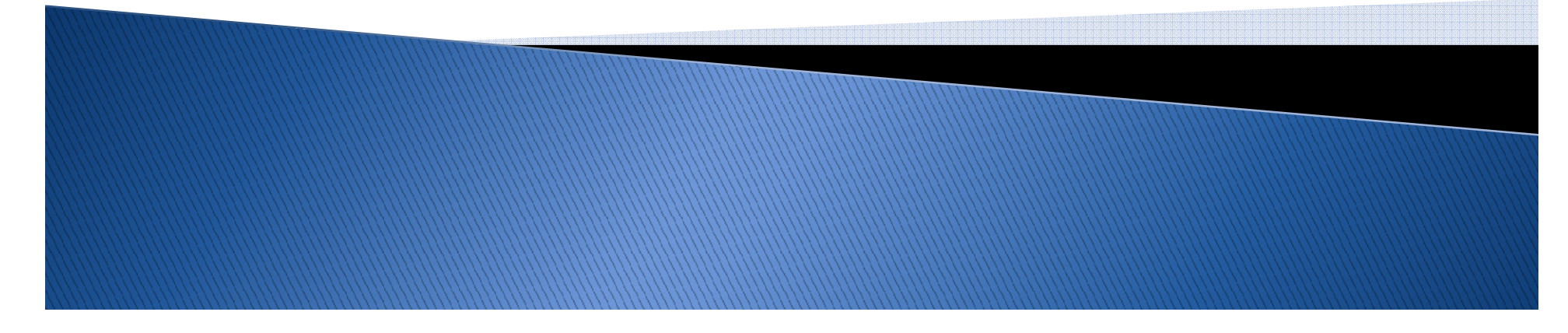

#### **Objectives**

- ▶ Understand how Mathcad can assist the angle on the series design process engineering design process.
- Familiarize with the Mathcad interface.
- $\blacktriangleright$  Know how Mathcad handles equations and units.
- ▶ Learn how to enter format text regions on a Mathcad worksheet.
- See how Mathcad can help you present your<br>results results.

- Mathcad is an equation–solving software package that has a wide range of applicability to engineering problems.
- It has the ability to display equations the same way you would write them on paper.
- A Mathcad worksheet could include:

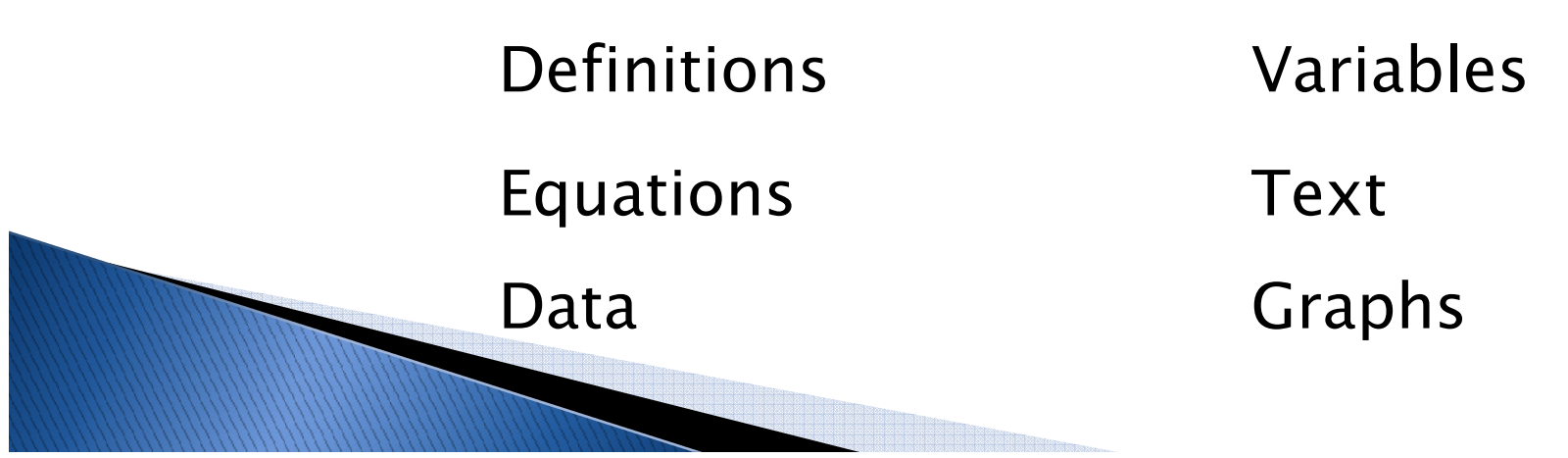

- Mathcad advantages:
	- Equations displayed in highly readable form.
	- Ability to work with units, access to reference tables.
	- Symbolic math capability.
	- Iterative solution capability, problem solver.
	- Extensive function library.

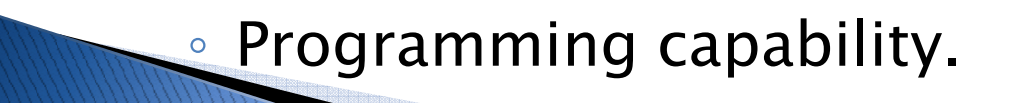

#### As a design tool:

- $\blacktriangleright$  Mathcad worksheet is a collection of variable definitions, equations, text regions, and graphs displayed on the screen in the same fashion you would write them on a paper.
- **Big difference**: *automatic recalculation*.
- Advantages:
	- Calculations in a orderly way.
	- Adding comments to your work.
	- Using units on your variables.

#### As a mathematical problem solver:

- $\blacktriangleright$  Mathcad has the ability to solve problems numerically or symbolically.
- $\blacktriangleright$  It has a large collection of built–in functions for:
	- Trigonometric calculations.
	- Statistical applications.
	- Data analysis.
	- Matrix operations.
	- Calculus.
	- Iterative procedures.

#### As a unit converter:

 $\blacktriangleright$  It allows you to build units into most equations.

#### For presenting results:

- $\blacktriangleright$  Mathcad has the ability to show equations and results in a useful form.
- $\blacktriangleright$  Equations and results on Mathcad are shown in the same way people are use to read them. The solution method is obvious.
- $\blacktriangleright$  Equations and results from Mathcad can be inserted into other programs, as word processors, for more formal reports.

#### **Getting started**

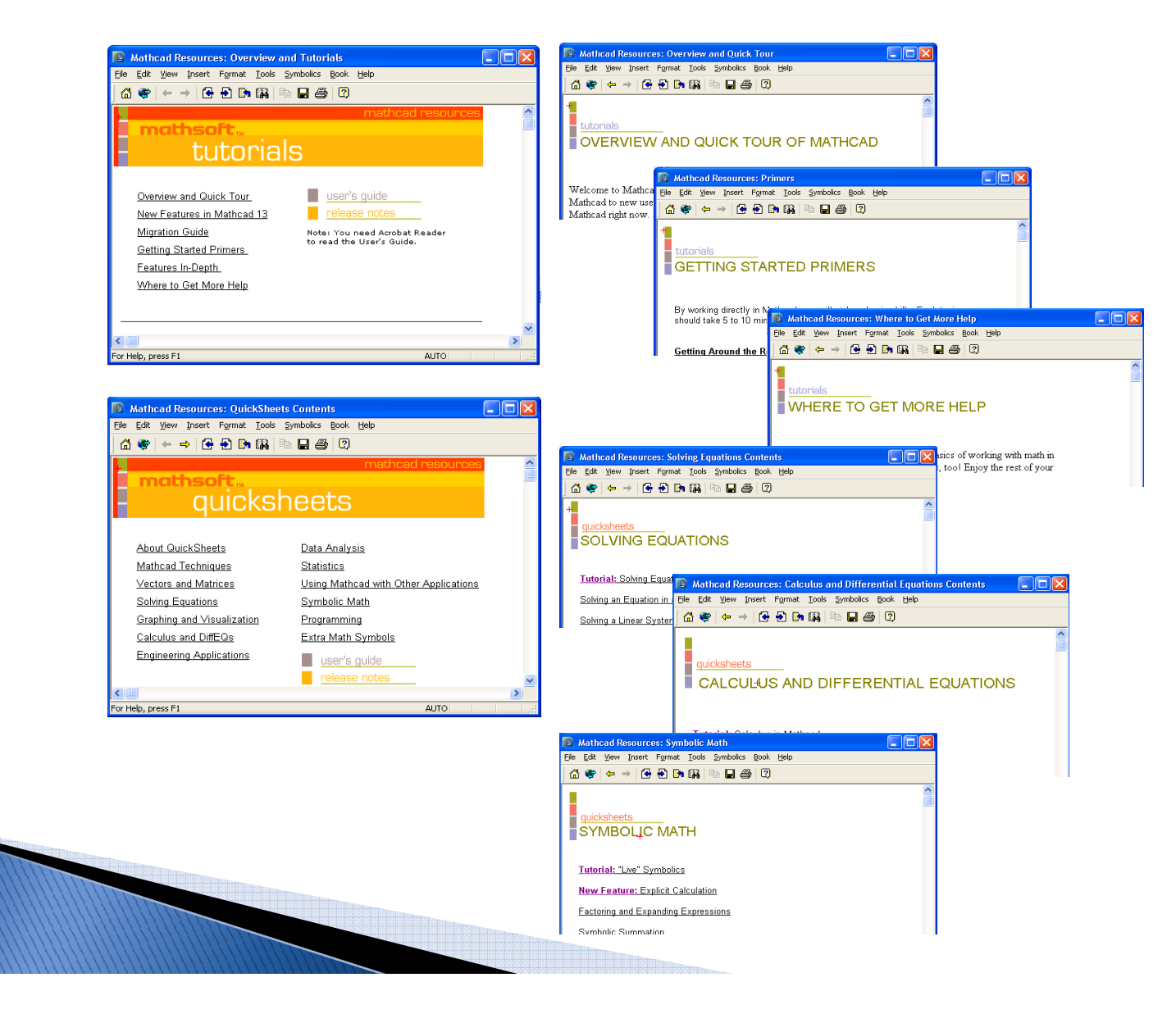

#### **Mathcad Fundamentals**

#### The Mathcad workspace

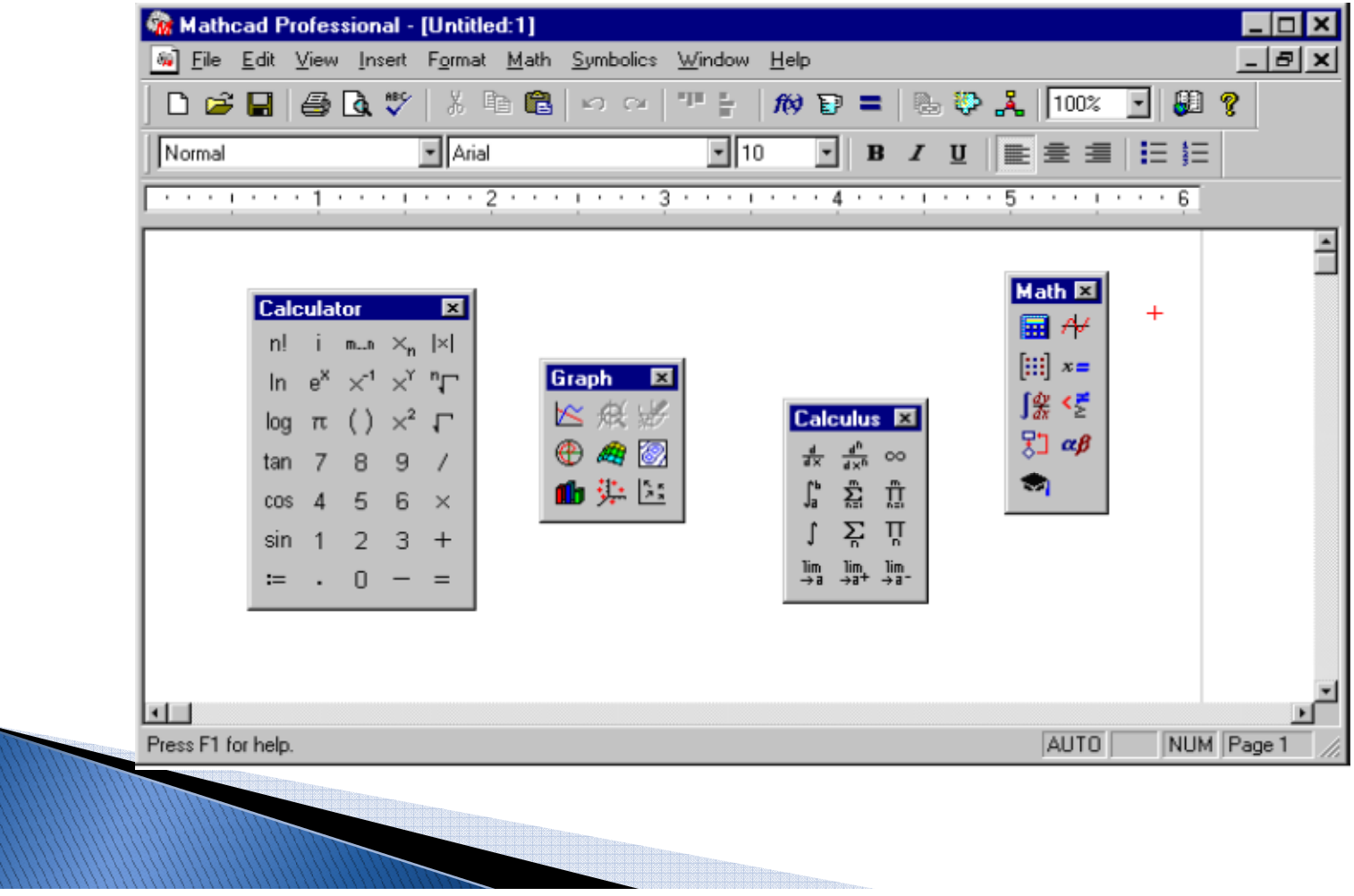

#### **Mathcad Math Toolbar**

Standard Toolbar

Formatting Bar

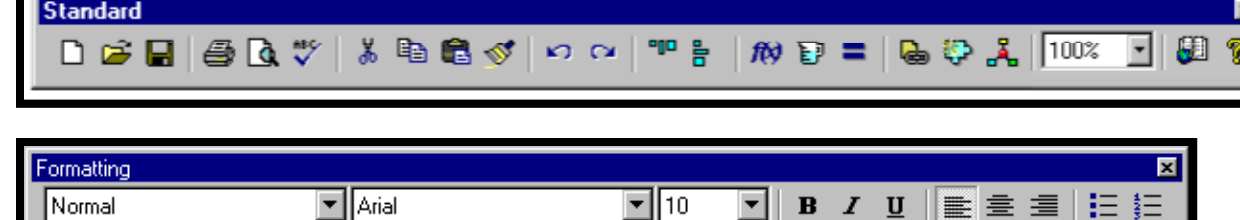

B Z U HE E E H 1: 1:

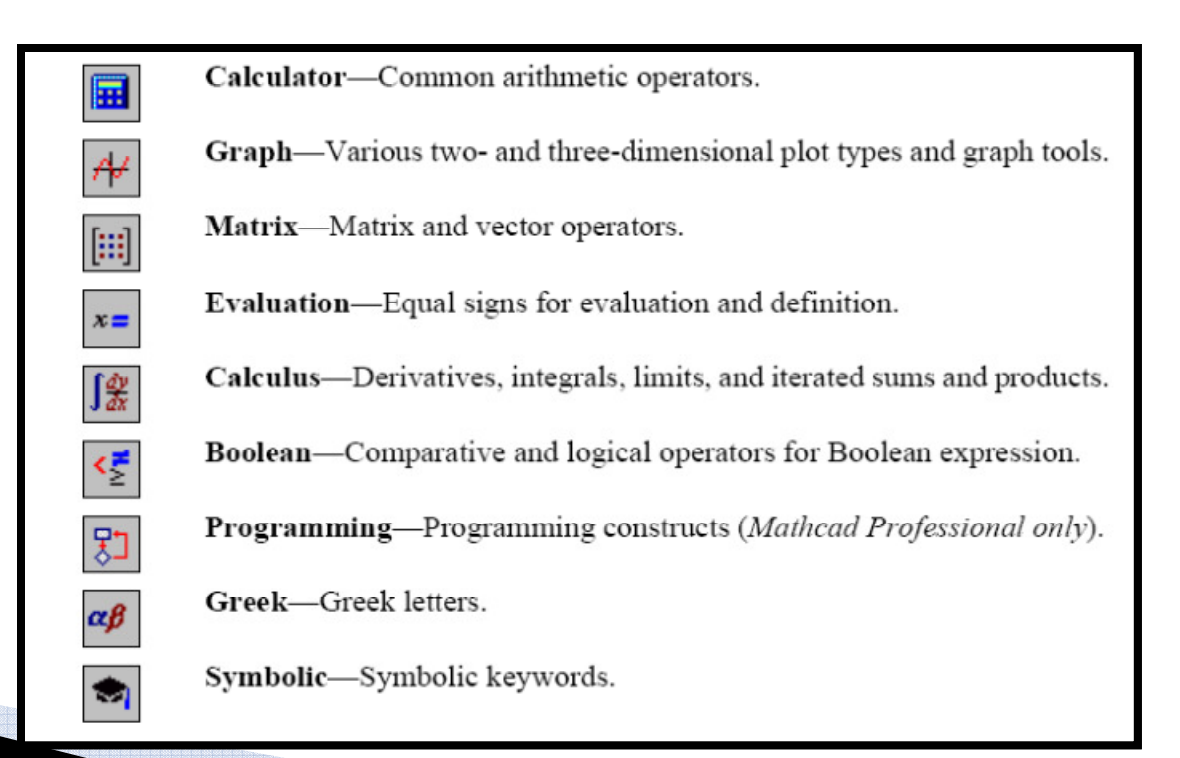

Math Toolbar

#### Controlling the order of equations in **Mathcad**

MathCAD evaluates equations from left to right and top to bottom

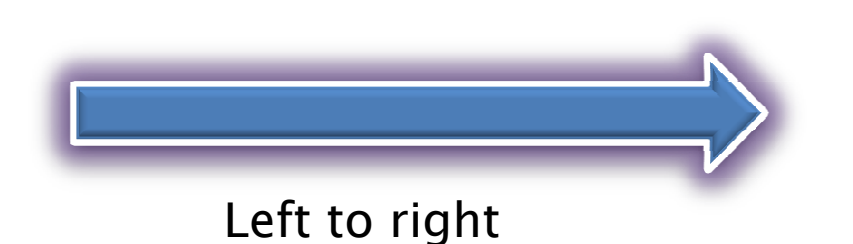

▶ Anchor point for each equation, located to the left of first character at thebaseline

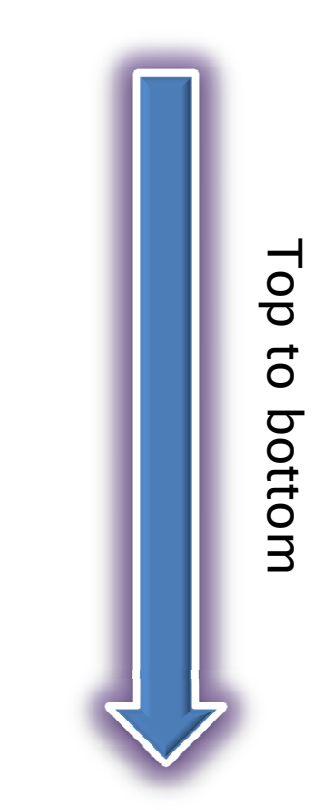

### **Mathcad Equality**

In Algebra:

- " $=$ " means that left hand side is equal to right hand side.
- In Programming Context: "=" means "assignment"
	- $ex:$  count = count + 1.

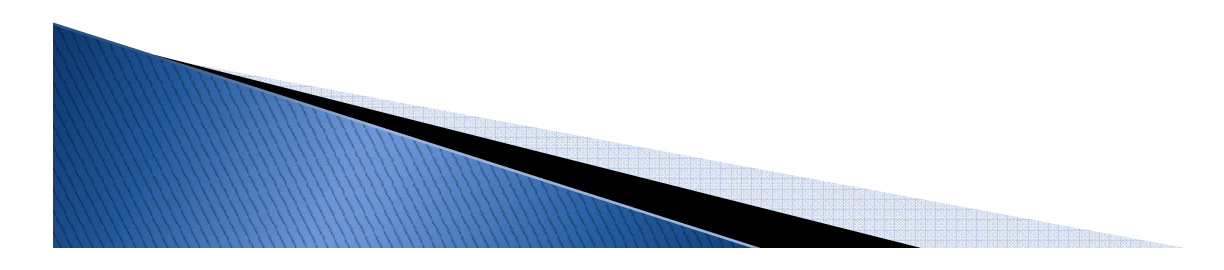

## **Mathcad's Four Equal Signs**

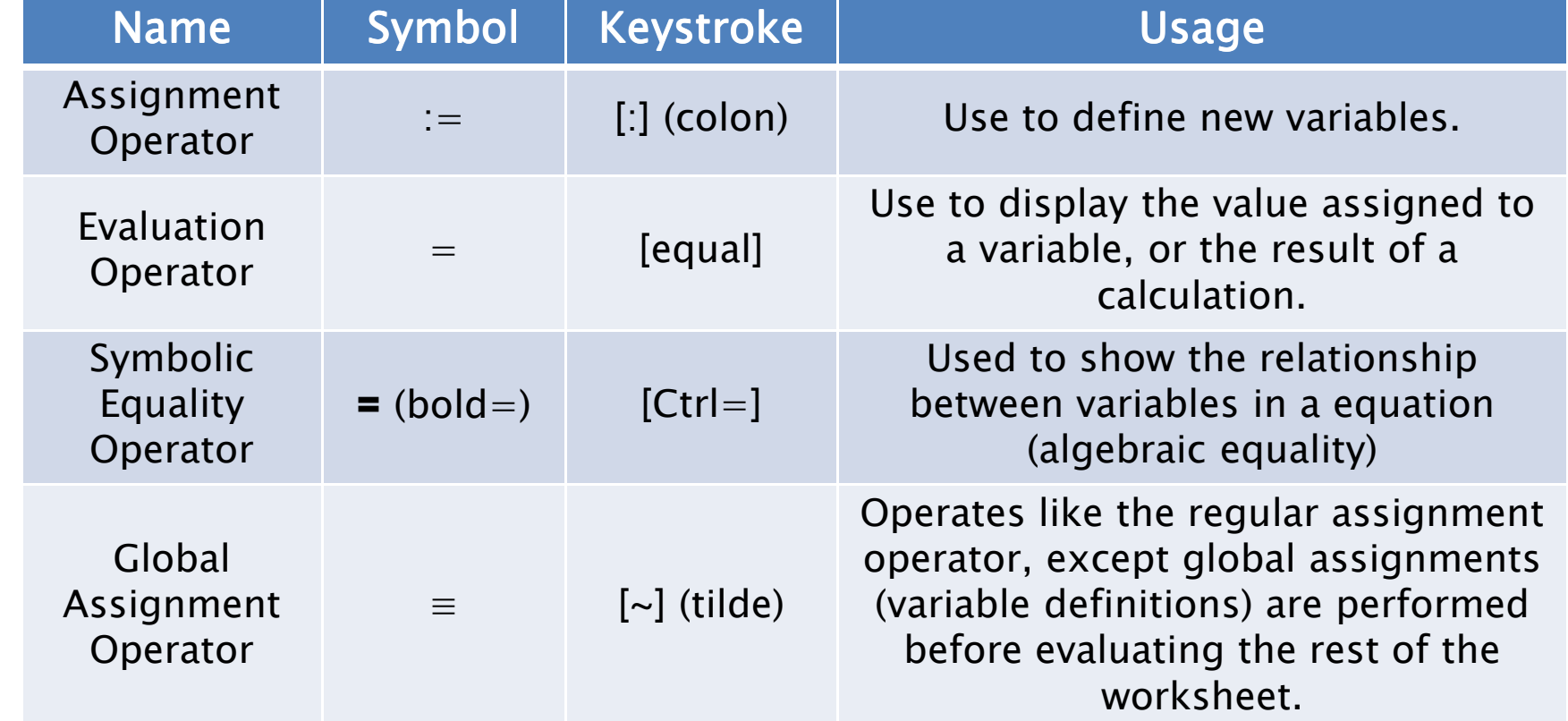

#### **Math Operators Calculator Toolbar**

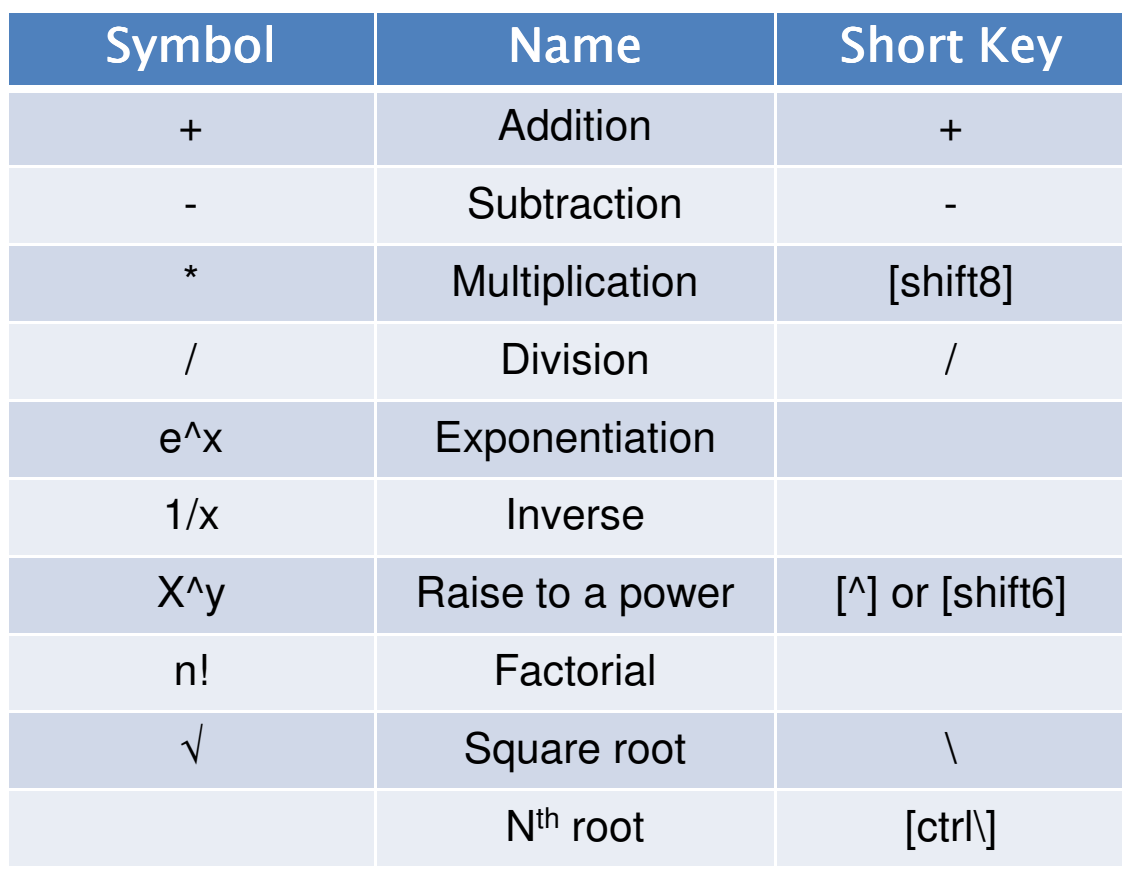

#### **Operator Precedence Rule**

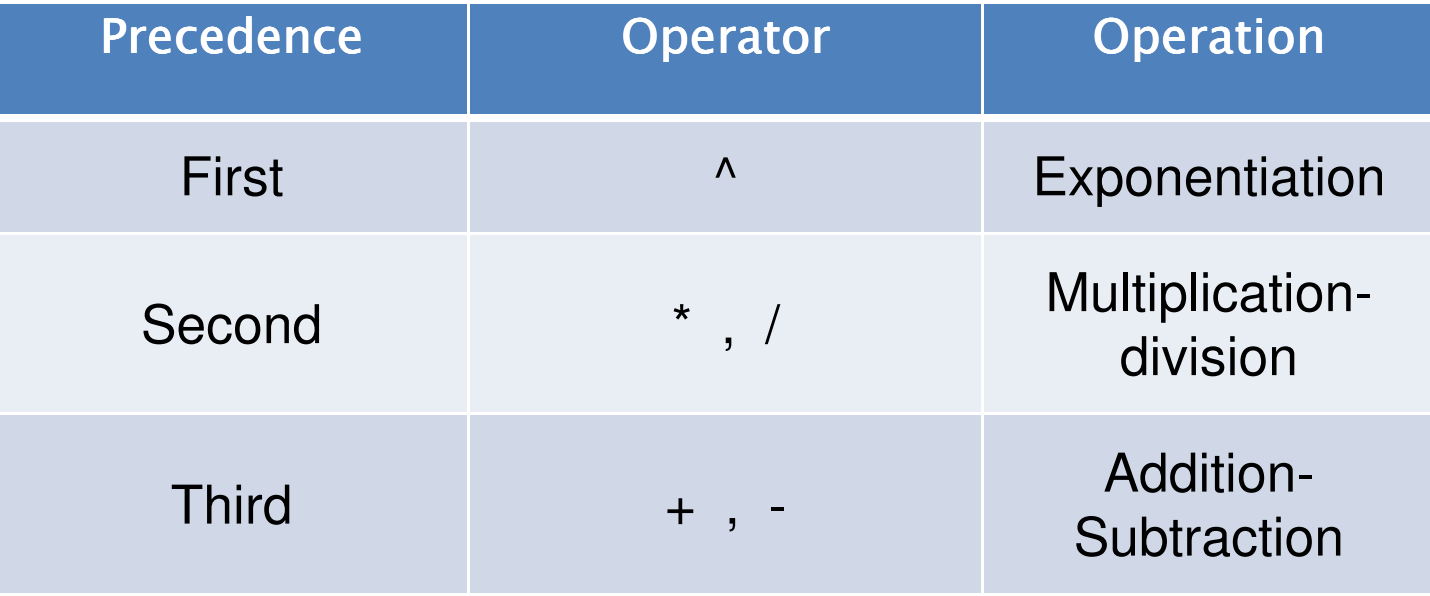

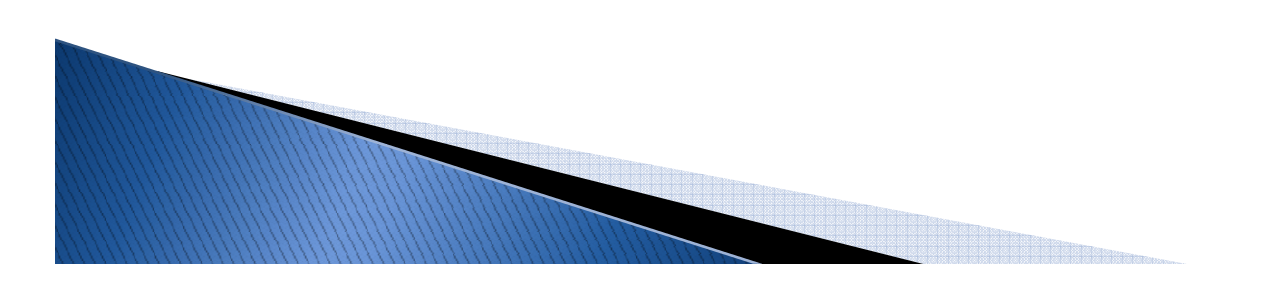

# **Entering and Editing Text**

- Matchcad default is equation edit mode.
- If you type a series of letters and then a space, Mathcad will recognize that you are entering text.
- $\blacktriangleright$  To create a text region:
	- Position the edit cursor (crosshair) in the blank portion of the worksheet.
	- Press ["] (the double-quote key).
	- Insert the desired text.

#### **Text and Matrix Subscripts**

- **Matchcad allows two types of subscripts on**<br>Matchcad allows two types of subscripts on variables, text subscripts and matrix subscripts
- Text subscripts are use to help identify variables. This type of subscript is entered by typing a period [.] before the subscript text, so  $A_{side}$  is entered as: A.side
- Matrix index subscripts are used to identify particular elements of an array (a vector or matrix). These subscripts are entered by typing a left bracket [ [ ] before the subscript text. A21 is entered as A[21

## **Modifying Equations**

- $\blacktriangleright$  Selecting an Equation:
	- Selecting an equation for editing: *Click on the eq*.
	- ∘ Selecting an equation for moving or deleting: *drag–* select the equation.
- $\blacktriangleright$  Selecting part of an equation:
	- Vertical editing line*, move it using the arrows keys* or by clicking with the mouse.
	- Horizontal editing line*, pressing [Space] increases* the length of the horizontal line to include a greater portion of the equation.

# **Modifying Equations (Cont.)**

- $\blacktriangleright$  Highlighting a region
	- Select the equation as for moving or deleting.
	- Right click on it and select properties, then select Highlight Region and choose color.
- Changing the way operators are displayed:
	- Right click on an equation directly over the operator, select View Definition As, change operator symbol.
	- To change the appearance of all operators on a worksheet, use the Worksheet Options dialog from the Tools menu and click on the Display tab.

# **Working with Units**

- **Mathcad supports the following system of units:**<br>Shake the site
	- SI-Default units
	- MKS-(meter, kilogram, second)
	- CGS(centimeter, gram, second)
	- US-(foot, pound, second)
	- $\, \circ \,$  None (disables all built–in units, but user–defined units  $\,$ still work)
- **Mathcad automatically can handle unit**<br> **Mathcad automatically can handle unit** conversions. Values are converted from the units you enter to the base set of units (SI by default, but you can change it).

## **Displaying Results**

- Using the Result Format dialog from the menu Format, it is possible to control:
	- The way numbers are displayed◦ The way matrices are displayed
	- The way units are displayed
- Using the Format tool bar, it is possible to modify and edit text regions in a worksheet, or edit only part of the text, as it is done in a word processor.

#### **Saving your worksheets**

- ▶ By default, Mathcad 13 saves worksheets in XML format using the file extension .xmcd.
- XML (Extensible Markup Language) is a textual data format with strong support and allows accessibility from different operating systems.
- ▶ .xmcd files are unreadable by Mathcad versions<br>
lower than 12. Files san he saved as mord files to lower than 12. Files can be saved as .mcd files to be read by earlier Mathcad versions.

# **Mathcad Examples**

2.- Defining arrays:

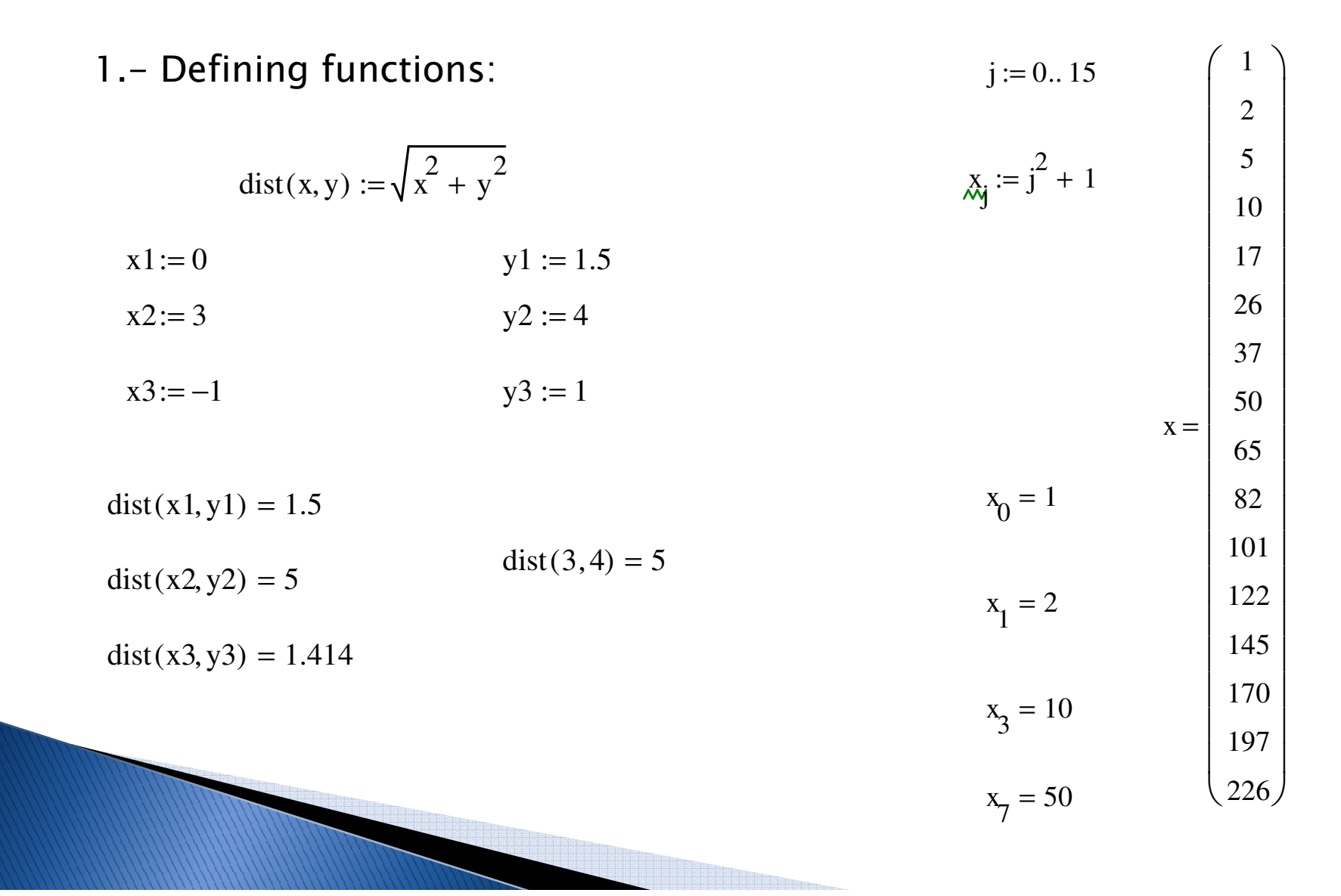

#### **Mathcad Examples**

#### 3.- Finding roots:

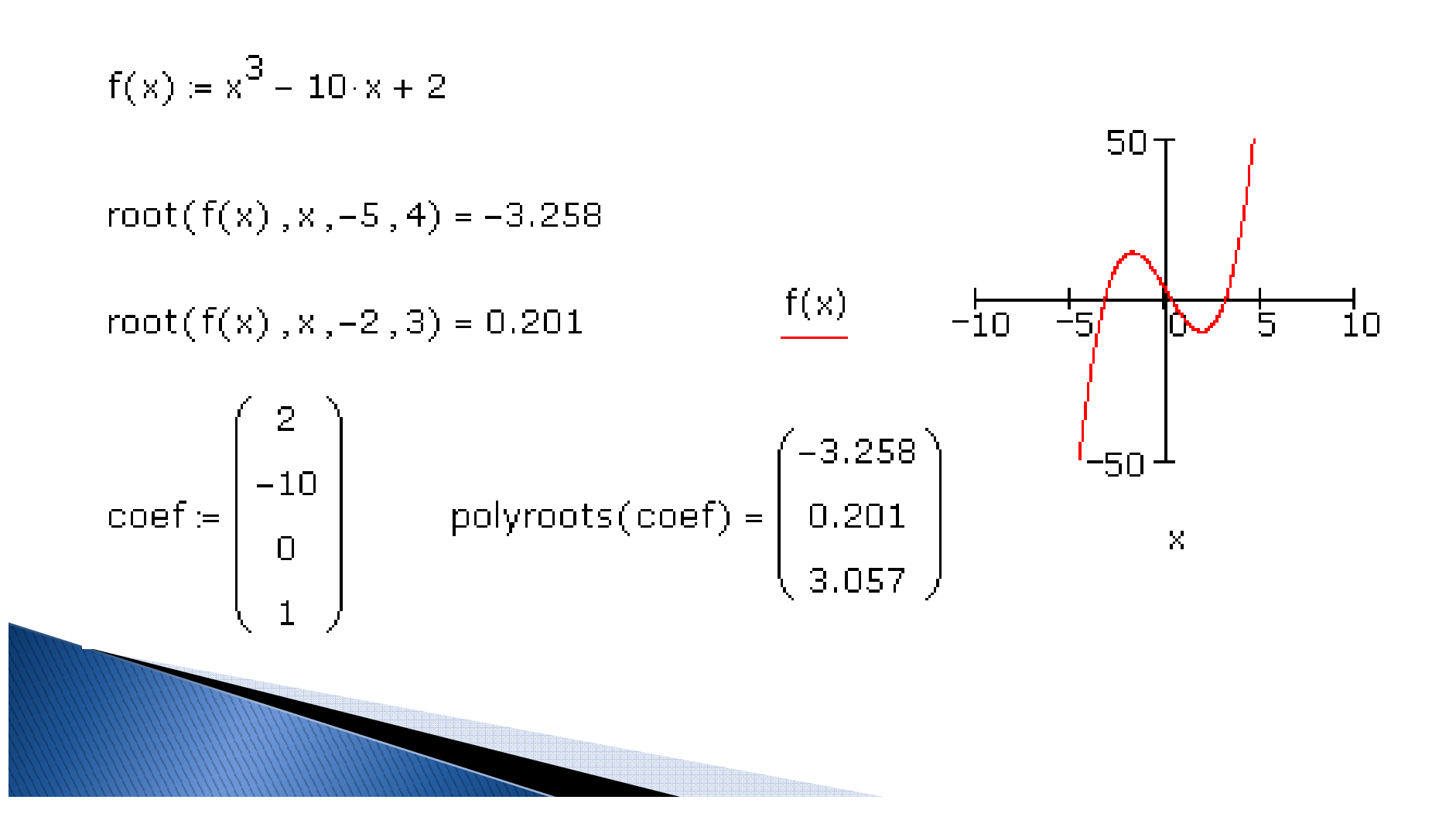

#### **Mathcad Examples**

4.- Solving Non-linear equations:

Guess values: **Given**  $x^2 + y^2 = 6$   $x + y = 2$  $x \le 1$   $y > 2$  $\begin{pmatrix} x \text{val} \\ v \text{val} \end{pmatrix}$  = Find(x,y) Solution:

Check:  $xval^2 + yval^2 = 6$   $xval + yval = 2$